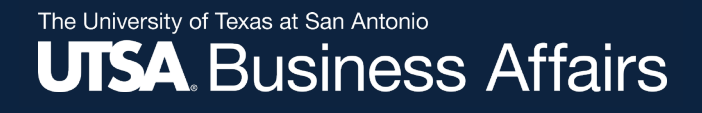

# **New User Experience Navigation**

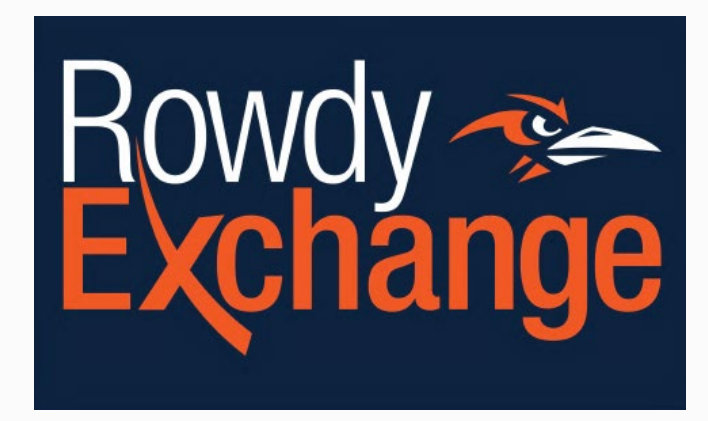

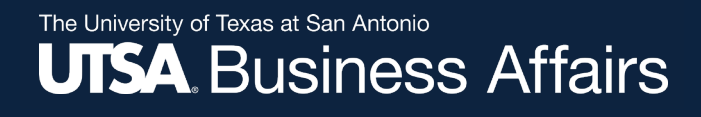

## Home Page Navigation

### Click the ellipsis (. . .) to view **Go to** options.

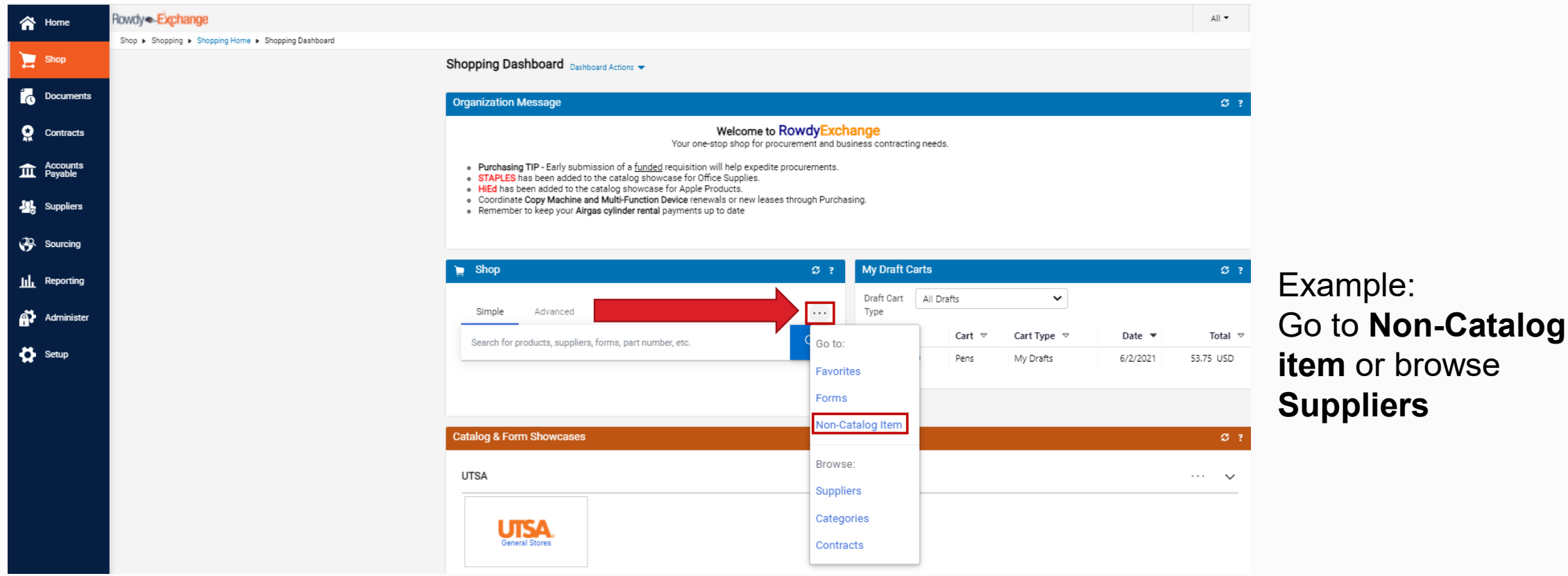

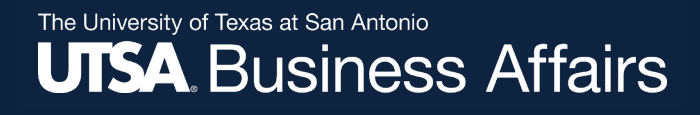

## Modify/Edit Document

### The pencil icon allows editing in each section.

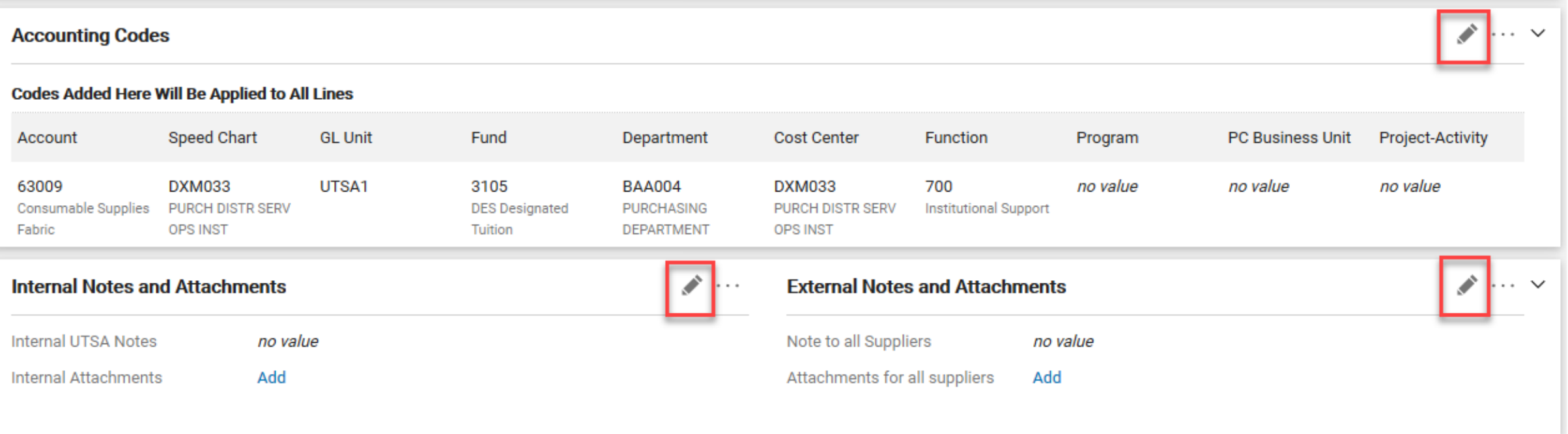

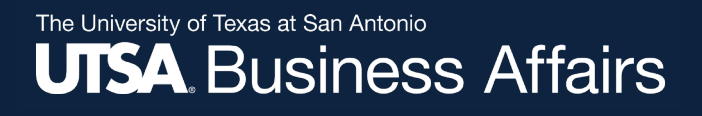

## **Document Workflow**

### The document status and workflow process is shown on the right.

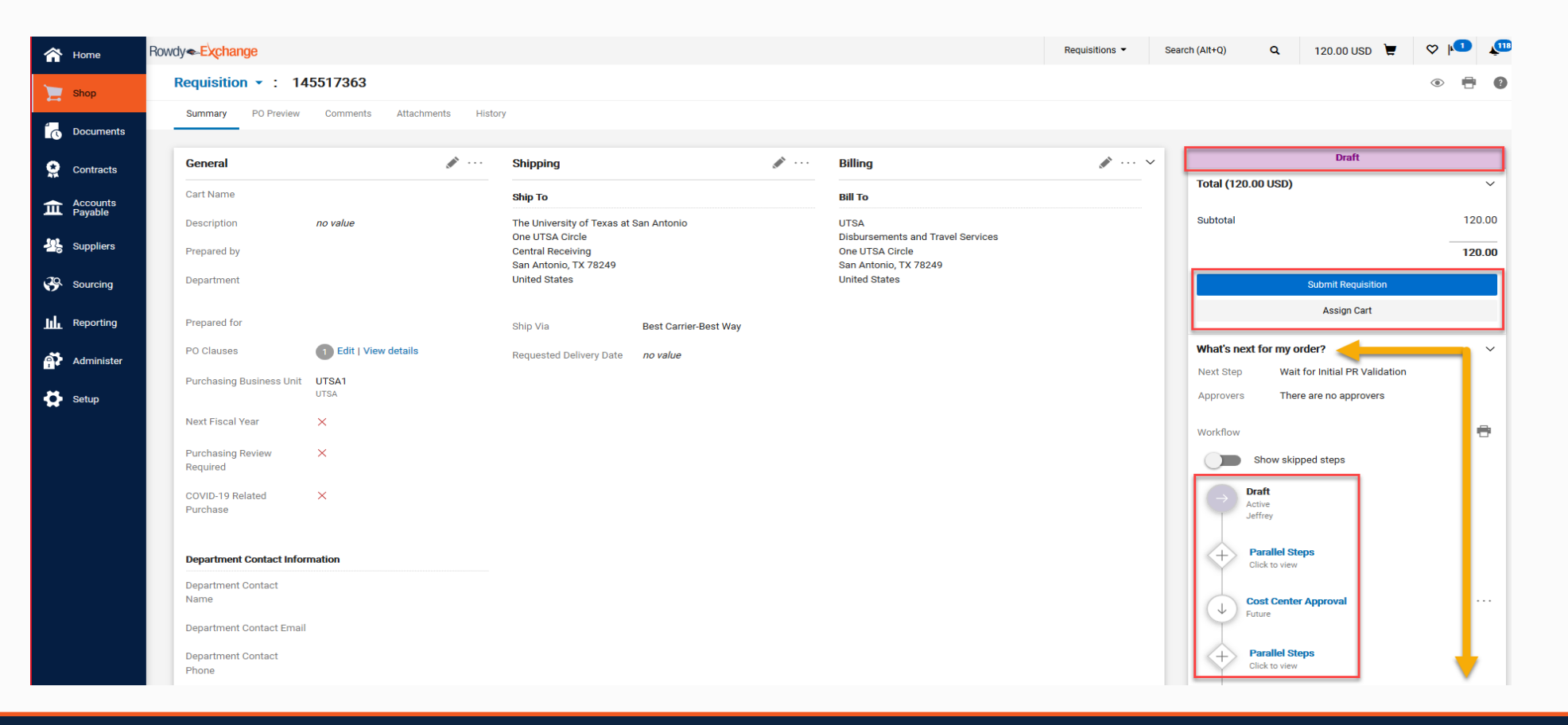

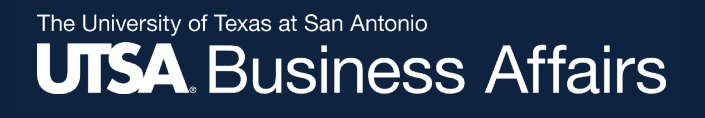

## **Document Action Items**

### Drop-down Menu for Document Actions

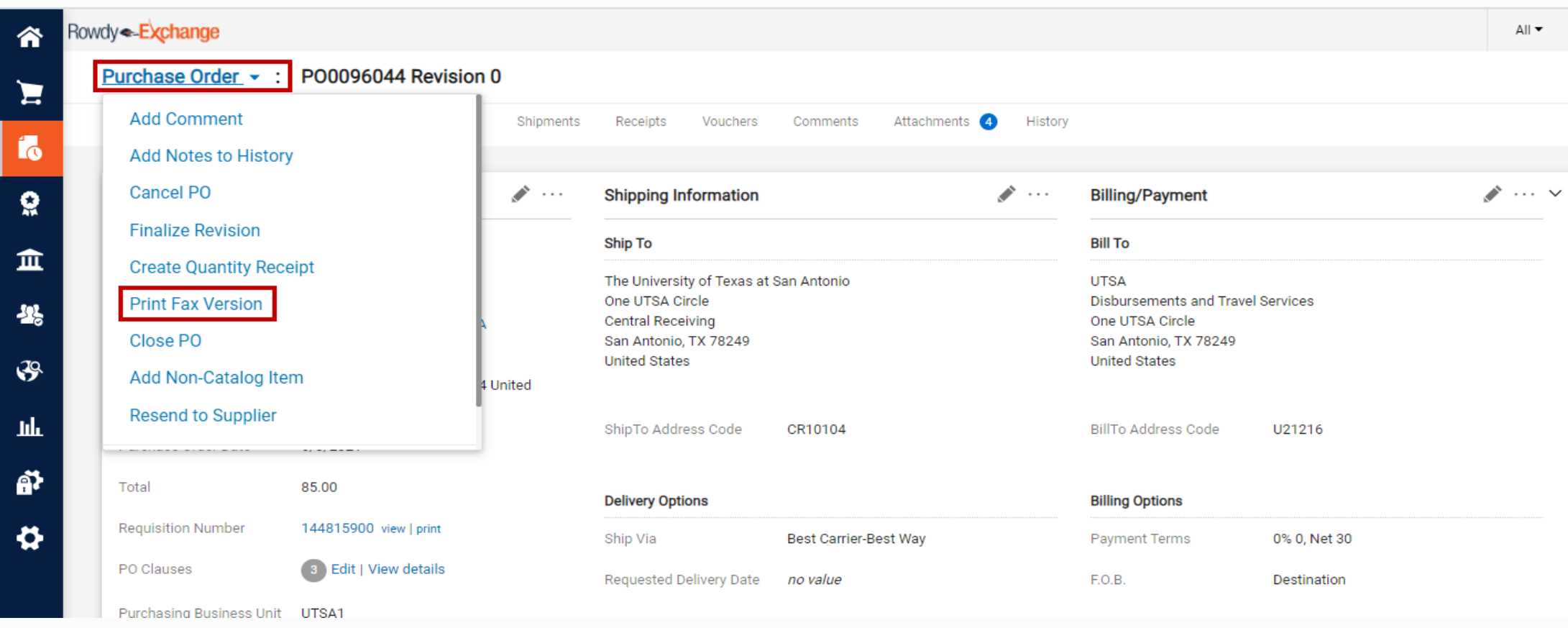